# **Tata Kelola Bahan Kimia di Laboratorium dengan Sistem Dokumen dan Perangkat Lunak** *Chemical Inventory Management System* **(CIMS) Berbasis Excel**

### **Rohmat Ismail<sup>1</sup> \*, Esti Prihatini<sup>2</sup>**

<sup>1</sup>Departemen Kimia, Fakultas Matematika dan Ilmu Pengetahuan Alam, IPB University <sup>2</sup>Departemen Hasil Hutan, Fakultas Kehutanan dan Lingkungan, IPB University \*Corresponding Author. E-mail: rohmatchemistry@apps.ipb.ac.id

Submisi: 3 Februari 2023; Penerimaan: 20 November 2023

#### *ABSTRAK*

*Laboratorium pendidikan seperti halnya laboratorium di industri dan pemerintahan yang harus menjaga keamanannya. Bahan-bahan kimia menjadi sumber utama bahaya laboratorium sehingga diperlukan sistem yang baik untuk inventarisasi bahan kimia seperti Chemical Inventory Management System (CIMS) berbasis excel dan sistem dokumen terintegrasi dalam bentuk form pengajuan, kartu bahan kimia, dan form mutasi. CIMS digunakan untuk mengatur bahan kimia mulai dari penerimaan, penyimpanan, penggunaan, dan pengelolaan limbah. Langkahlangkah penerapan CIMS dimulai dari kegiatan inventarisasi, pengaturan tempat, transfer data inventaris, dan sistem penggunaan bahan kimia. Penerapan CIMS dapat mewujudkan sistem keamanan dan keselamatan dari bahaya bahan kimia yang baik dan lebih efektif.*

*Kata kunci: bahan kimia, sistem dokumen, CIMS, laboratorium, inventaris*

### **PENDAHULUAN**

Pendidikan di bidang sains tidak hanya memerlukan teori, tetapi juga aplikasi nyata melalui praktikum dan riset. Kegiatan praktikum dan riset dilaksanakan di laboratorium yang memerlukan sarana dan prasarana lengkap, termasuk peralatan, bahan kimia, dan personel laboratorium yang memiliki kompetensi tinggi. Laboratorium pendidikan, seperti halnya laboratorium di industri dan lingkungan pemerintahan, yang juga harus memperhatikan keselamatan kerja agar terhindar dari kecelakaan kerja (Council, 2011). Di laboratorium, ada tiga sumber bahaya yang dapat menyebabkan kecelakaan kerja, yaitu bahaya fisika, bahaya kimia, dan bahaya biologis. Dampak dari bahaya fisika bisa terjadi karena ruang laboratorium yang tidak teratur, penggunaan peralatan laboratorium yang tidak sesuai dengan prosedur, dan instalasi listrik yang salah. Penanganan yang tidak benar dari bahan kimia dengan sifat yang korosif, mudah terbakar, beracun atau karsinogenik dapat menimbulkan bahaya kimia. Bahaya biologis bisa terjadi karena adanya infeksi dari bakteri patogen dan hewan (Mekonnen, 2004) . Tentunya, bahaya kimia adalah sumber bahaya yang memerlukan penanganan yang lebih rumit karena melibatkan pengaturan bahan kimia dari penerimaan, penyimpanan, penggunaan, hingga pengelolaan limbahnya (National Academies of Sciences Engineering & Medicine, 2016).

Seiring dengan berkembangnya teknologi terkait penataan bahan kimia maka diciptakanlah berbagai jenis perangkat lunak yang telah banyak diaplikasikan di laboratorium baik di industri maupun pemerintah. Manajemen inventaris yang komprehensif merupakan pusat dari operasi yang

efisien dari setiap fasilitas yang menggunakan dan menyimpan bahan kimia. Ada banyak paket perangkat lunak tersedia dan dapat menjalankan fungsi ini dengan memuaskan (Payne et al., 2020). Salah satu perangkat lunak berbasis Microsoft excel yang dikembangkan oleh Himpunan Kimiawan Indonesia (HKI) adalah *Chemical Inventory Management System* (CIMS). CIMS merupakan suatu sistem atau program yang digunakan untuk menelusuri bahan kimia pada suatu fasilitas atau institusi. CIMS yang efektif mulai menelusuri bahan-bahan kimia tersebut pada titik pembelian dan berlanjut hingga penggunaan dan pembuangan. Manajemen bahan kimia di seluruh daur hidupnya (pembelian hingga pembuangan) merupakan konsep kunci untuk manajemen bahan kimia yang aman pada institusi manapun (Himpunan Kimiawan Indonesia, 2013). Pada penelitian ini dilakukan integrasi antara aplikasi CIMS berbasis Excel dengan sistem dokumen yang terdiri dari form permintaan, kartu, dan form mutasi bahan kimia. Selain itu, dalam penerapannya di laboratorium didukung oleh sarana dan prasarana yang sudah memadai seperti lemari bahan kimia, komputer, *barcode scanner* dan ruangan yang dilengkapi *finger lock key*.

Kegiatan ini bertujuan untuk mengelola bahan kimia di laboratorium dengan fokus pada proses penerimaan dan penyimpanannya di ruang khusus, guna memastikan keamanan (*security*) dan keselamatan (*safety*) saat digunakan, serta meningkatkan efisiensi dalam hal inventaris bahan kimia laboratorium. Menurut Al-Imarah et al., (2021), harus diingat bahwa konsep keamanan dan keselamatan bukanlah hal yang sama, tetapi saling melengkapi satu sama lain. Keselamatan berkaitan dengan upaya mencegah manusia dan bahan kimia dari terkena kecelakaan

akibat kesalahan dalam penggunaan bahan kimia atau dalam kata lain, melindungi manusia dari bahaya bahan kimia yang tidak disengaja. Adapun untuk keselamatan bertujuan untuk melindungi manusia dari risiko kecelakaan karena kesalahan dalam penggunaan bahan kimia yang disengaja oleh orang lain. Hal ini juga mencakup perlindungan bahan kimia dari penyalahgunaan manusia yang dapat membahayakan lingkungan laboratorium. Oleh karena itu, penting untuk membangun budaya dan prinsip keselamatan yang kuat guna mencegah potensi ancaman terhadap keselamatan di tempat kerja (Kimble-Hill, 2021).

# **METODE PENELITIAN**

#### **Proses implementasi Inventaris bahan kimia**

Data inventaris bahan kimia disusun dengan menggunakan informasi terkini yang mencakup nama bahan kimia, rumus molekul, kemasan, produsen, dan Chemical Abstracts Service Number (CAS No.). Setelah itu, dibuatlah sebuah inventaris bahan kimia menggunakan program Microsoft Excel 2016 untuk memudahkan penelusuran data bahan kimia yang diperlukan di laboratorium.

### **Penataan bahan kimia.**

Dengan menggunakan data bahan kimia yang tersedia, penataan letak penyimpanan bahan kimia dapat dilakukan berdasarkan tanda bahaya, sifat, dan wujud dari bahan kimia tersebut (informasi dari *Material Safety Data Sheet*). Untuk kegiatan ini, pastinya diperlukan lemari bahan kimia, ruang khusus, dan fasilitas pendukung. Kegiatan Inventaris bahan kimia memerlukan komputer dan alat tulis; penataan bahan kimia memerlukan lemari bahan kimia, *exhaust fan* (KDK 30RQN), dan ruang khusus dengan

*finger lock key* (Solution A100+ Electrical Lock); pemindahan data inventaris bahan kimia ke dalam sistem CIMS memerlukan komputer (HP Pro 3330 MT), *barcode scanner* (Motorola DS4208), label (T&J No.100), dan *barcode printer* (HP Deskjet 2000); sistem manajemen penggunaan bahan kimia memerlukan dokumen dan map. Selain itu, bahan kimia juga dipisah berdasarkan apakah kemasannya masih disegel atau sudah terbuka.

## **Pemindahan data inventaris bahan kimia ke dalam sistem Chemical Inventory Management System (CIMS)**

Data inventaris yang dihasilkan menggunakan program Excel dapat digunakan sebagai data referensi untuk dipindahkan ke sistem CIMS. Data bahan kimia yang digunakan merupakan bahan kimia yang masih tersegel karena sistem CIMS sejauh ini belum bisa mendata jumlah sisa bahan kimia yang sudah digunakan di laboratorium.

# **HASIL DAN PEMBAHASAN**

**Penerapan Perangkat Lunak CIMS Berbasis Excel Untuk Tata Kelola Penyimpanan Bahan Kimia di Laboratorium**

Tahapan yang harus dilakukan untuk memulai CIMS yaitu tahap inventaris bahan kimia lalu pengaturan, pembuatan dan penerapan kode batang (*barcode*). Tahapan inventaris dilakukan untuk mengumpulkan informasi bahan kimia sebagai acuan pengaturan kode batang yang bersifat unik untuk setiap bahan kimia (Gambar 1). Informasi tersebut memuat nama zat,merk, CAS No., nomor catalog, lokasi, dan ukuran (ada angka dan satuan).

Tahapan inventaris yang memuat data lengkap bahan kimia ini digunakan sebagai acuan dari pengaturan tata letak bahan kimia dalam lemari penyimpanan (Gambar 2). Pengaturan tata letak harus dilakukan dengan benar sesuai dengan tanda bahaya pada bahan kimia agar tidak terjadi reaksi yang berbahaya antara bahan kimia yang satu dengan yang lainnya terutama untuk bahan kimia yang reaktif seperti yang diterangkan oleh Council (2011). Pengaturan tata letak ini tidak bisa dilakukan dengan berdasarkan huruf abjad nama awal bahan kimia hanya karena ingin memudahkan pencarian. Contoh dari kasus ini adalah bahan kimia berawalan S dalam bahasa inggris, *Sodium cyanide* dan *sulfuric acid* yang dapat bereaksi menghasilkan gas HCN yang sangat mematikan (Lin & Gao, 2013).

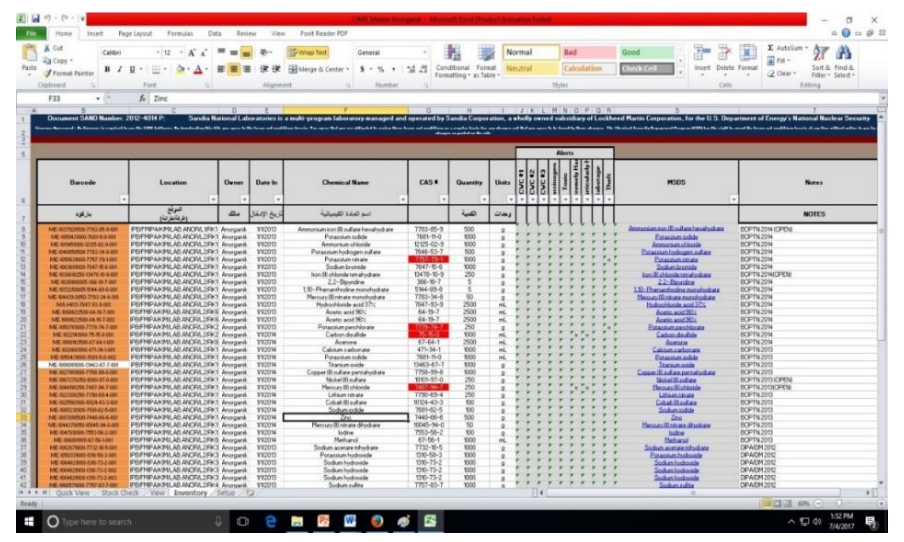

Gambar 1. Tampilan menu inventory

## **INDONESIAN JOURNAL OF LABORATORY**

*Edisi Khusus 2023* Rohmat Ismail & Esti Prihatini

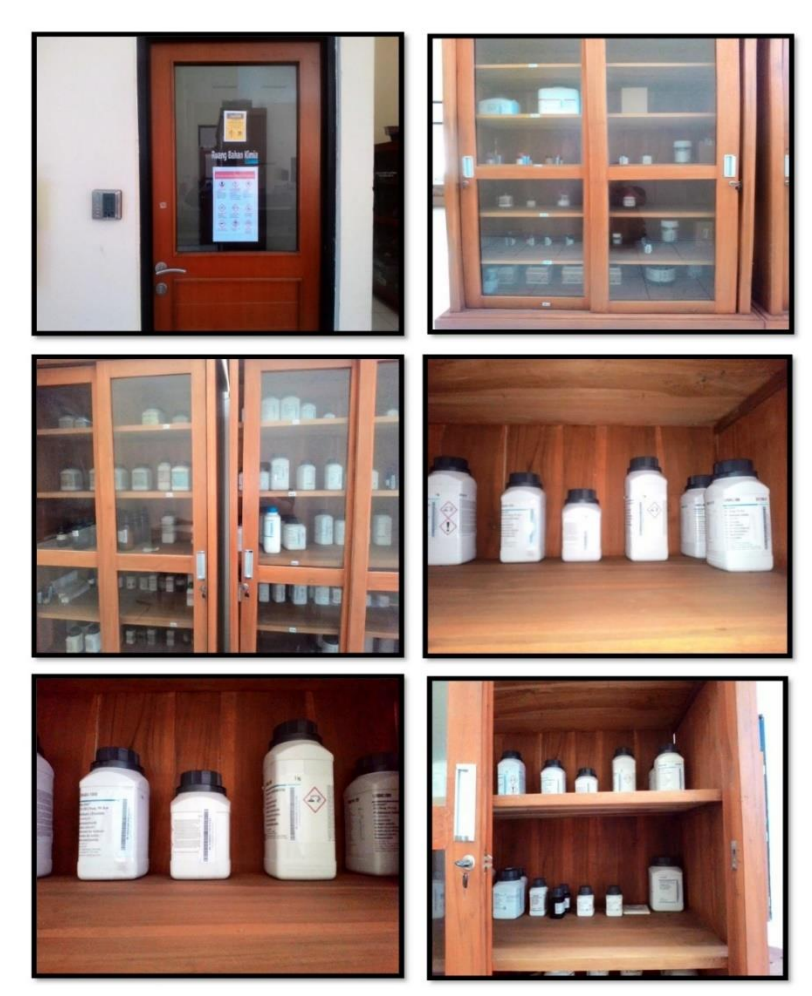

Gambar 2. Penerapan penataan bahan kimia dengan CIMS di laboratorium

Langkah selanjutnya yaitu pengaturan kode batang yang dapat dilakukan dengan menerapkan langkahlangkah berikut;

- 1. Supplier/produsen (contoh: SA= Sigma Aldrich; ME= Merck)
- 2. Catalog number produk degan menghilangkan tanda baca
- 3. CAS No.
- 4. Tiga angka yang menyatakan nomor botol (misalnya ada 3 botol yang berisi bahan kimia yang sama maka berlaku no 001, 002, 003 pada akhir kode batang)
- 5. Penentuan lokasi IPB/FMIPA/Gedung/Lantai/Lab/Ko de lemari/Rak Informasi yang berkaitan dengan kode lokasi harus diberi label
- 6. Ketika bahan kimia berada di fakultas maka berlaku kode batang parsial (tanpa CAS No.)
- 7. Pembeda warna label berdasarkan sumber dana pengadaan bahan kimia (Dana mandiri label merah; Dana BOPTN label warna hijau)
- 8. Pengaturan keadaan/status zat kimia (*Shield, Open, Empty*)

Kode batang dapat dibuat dengan pola tertentu maupun acak. Keuntungan dari kode batang dengan pola tertentu yaitu dapat memudahkan petugas untuk mengingat identitas bahan kimia dengan pola tertentu tapi kerugiannya yaitu mudah diketahui orang lain dengan rangkaian pola kode batang yang

#### **INDONESIAN JOURNAL OF LABORATORY**

# *Edisi Khusus 2023* Rohmat Ismail & Esti Prihatini

berkorelasi dengan identitas bahan kimia. Keuntungan dari sistem kode batang acak yaitu tidak mudah diketahui orang lain dan kerugiannya yaitu harus selalu dicek langsung (Shukran et al., 2017). Contoh dari kode batang yang dibuat untuk bahan kimia pada Gambar 3a memiliki makna sebagai berikut: Nama Bahan Kimia : Ammonium Iron ( II) Sulfate Hexahydrate Produsen : Merck

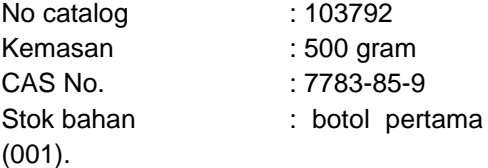

Kode batang yang sudah dibuat melalui web dapat diaplikasikan pada botol atau wadah bahan kimia dengan posisi berdiri/vertikal menggantikan kode batang lama (Gambar 3b).

ME-1037920500-7783-85-9-001

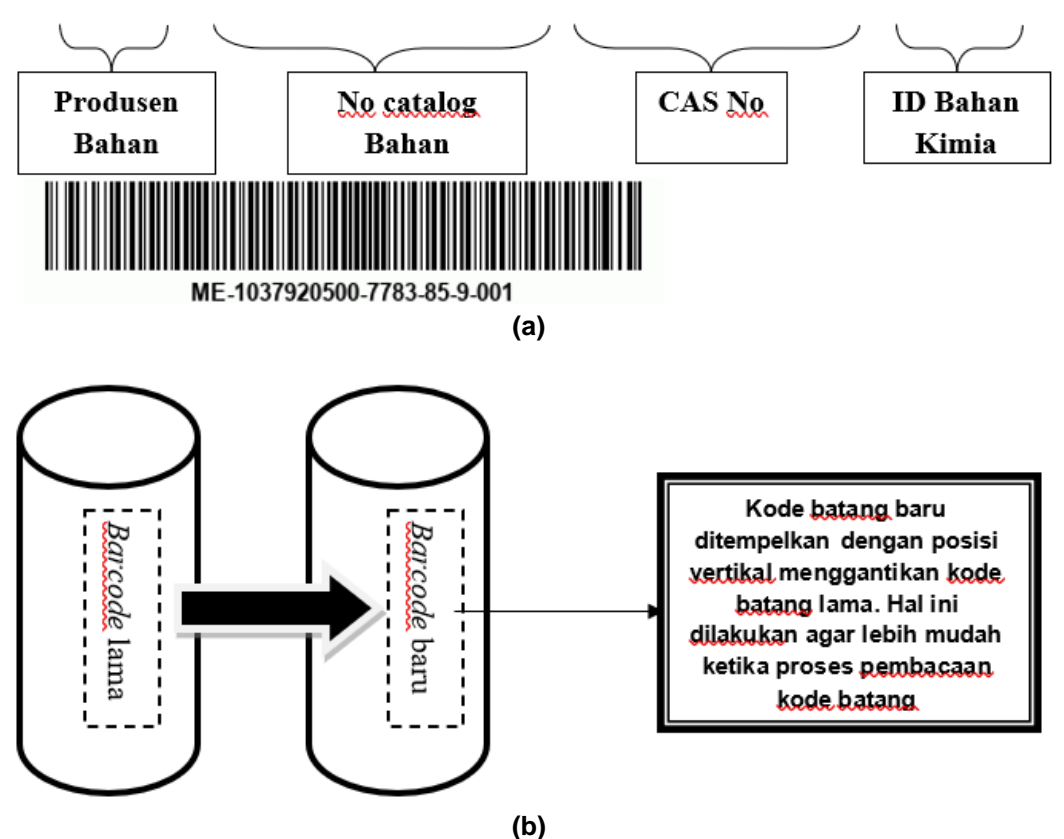

**Gambar 3.** Contoh (a) kode batang dan (b) simulasi penempelan kode batang pada botol/wadah bahan kimia

Penggunaan CIMS memudahkan staff laboratorium dalam mengakses data Lembar Data Keselamatan Bahan (*Material Safety Data Sheet*, MSDS) yang sudah terintegrasi bersama informasi lengkap mengenai identitas bahan kimia terkait melalui sebuah tautan. MSDS memberikan informasi

lengkap tentang potensi bahaya bahan kimia dan tindakan keselamatan yang perlu diikuti penggunanya. Informasi mengenai bahaya bahan kimia sangat penting untuk diketahui oleh seluruh orang yang terlibat dalam kegiatan di laboratorium. Bahaya bahan kimia sering muncul akibat adanya paparan melalui

penghirupan, staff laboratorium yang terlatih harus memahami penggunaan batas paparan yang tercantum di MSDS. Pada umumnya, MSDS selalui disertai dalam setiap pembelian bahan kimia. Staff laboratorium harus memeriksa MSDS untuk setiap bahan kimia yang akan digunakan sebelum mulai bekerja (Fuller, 2010). Data MSDS yang sudah terintegrasi dengan baik akan muncul sesuai dengan identitas bahan kimia tersebut. Data pada MSDS ini dapat dijadikan sebagi acuan untuk cara penyimpanan dan penanganannya di laboratorium (Gambar 4).

### **Sistem Dokumen Pengelolaan Data Penggunaan Bahan Kimia**

Pada aktivitas penelitian dan praktikum di laboratorium, pasti diperlukan alat dan bahan kimia. Dalam suatu sistem manajemen laboratorium yang baik, penting untuk memiliki sistem

dokumen yang dapat mencatat riwayat penggunaan alat dan bahan kimia dalam kegiatan pendidikan dan penelitian. (Akyar, 2011). Dokumen tersebut berupa form pengajuan, kartu bahan kimia, dan form mutasi. Bentuk dokumen yang pertama adalah form permintaan bahan kimia (Gambar 6a). Form pengajuan bahan kimia berlaku untuk semua entitas yang terlibat dalam penelitian dan praktik mandiri. Dengan dokumen ini, pengelola laboratorium dapat mengetahui jumlah bahan kimia yang digunakan secara akurat dan berisi informasi mengenai jumlah, jenis, data spesifikasi dan satuan. Dengan adanya form permintaan bahan kimia, sistem pengelolaan laboratorium menjadi mudah dikelola karena mengetahui jumlah bahan sebenarnya yang ingin digunakan pengguna sebagai referensi untuk data rekapitulasi kartu bahan kimia.

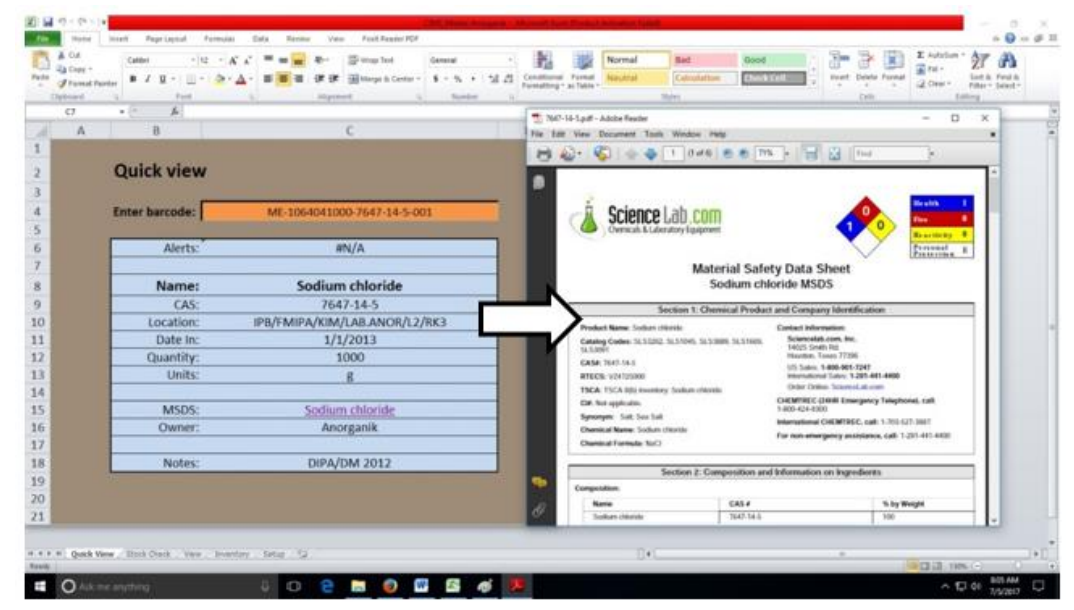

**Gambar 4.** Tampilan menu *quick view* dengan data MSDS yang sudah terbuka

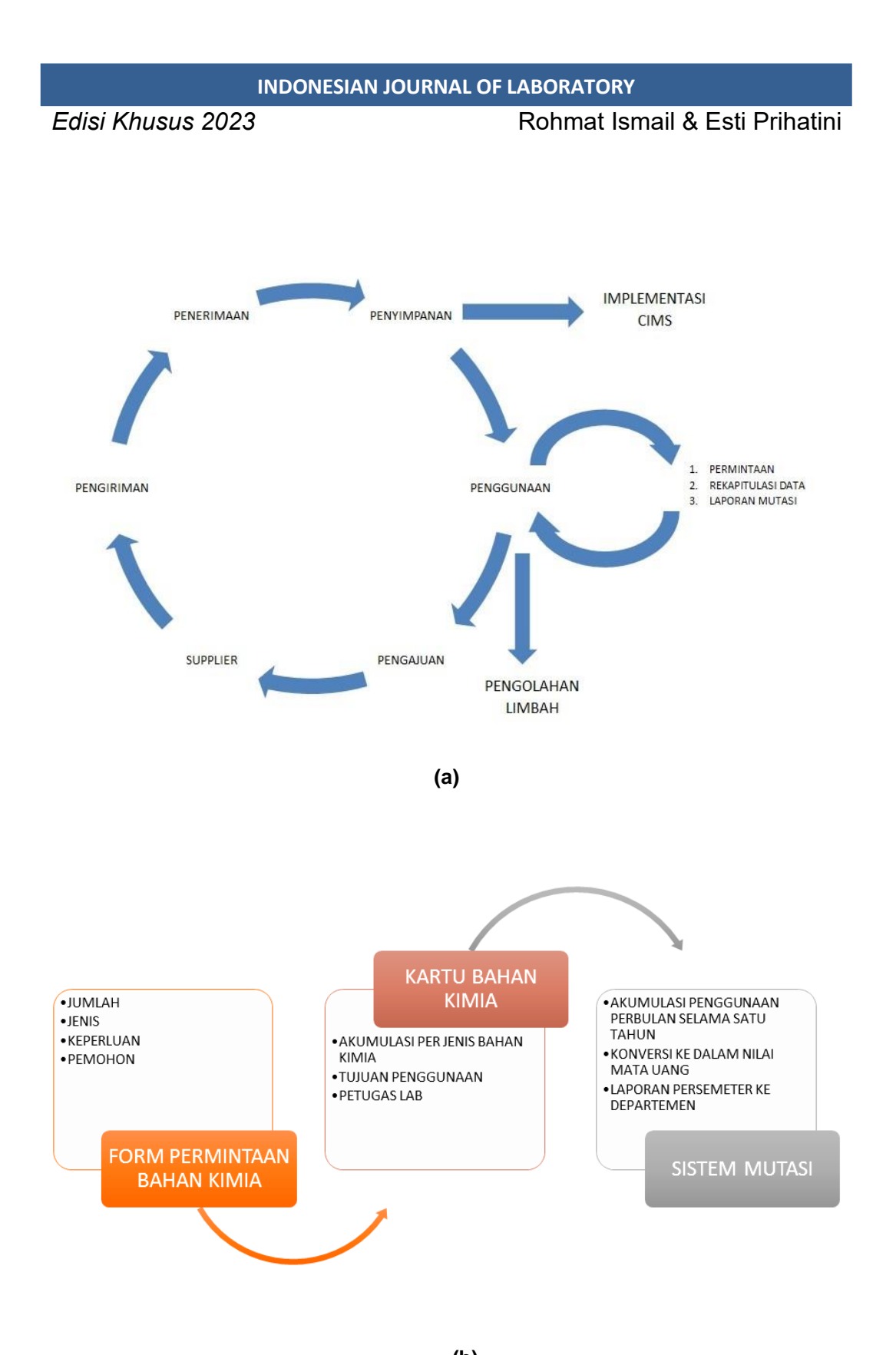

**(b) Gambar 5.** Skema (a) siklus bahan kimia dan (b) korelasi penggunan data bahan kimia dengan sistem dokumen

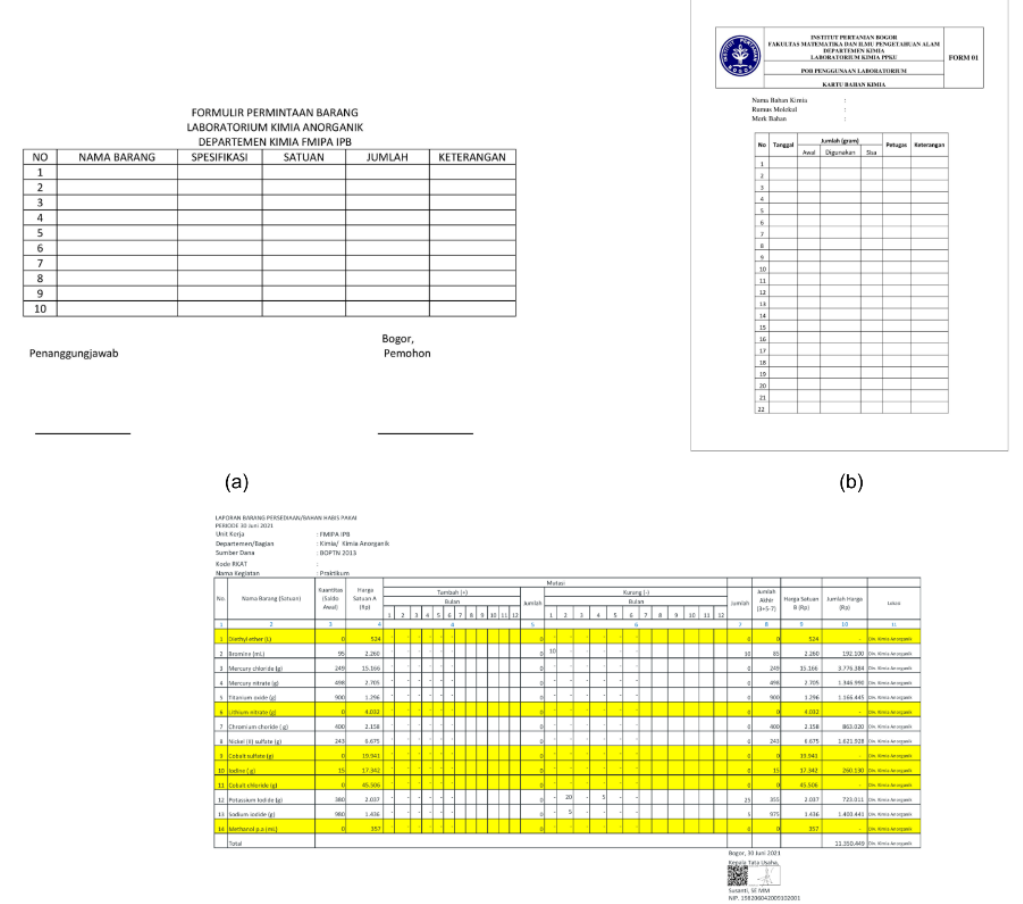

 $(c)$ 

**Gambar 6.** Dokumen (a) form permintaan (b) kartu bahan kimia (c) form mutasi

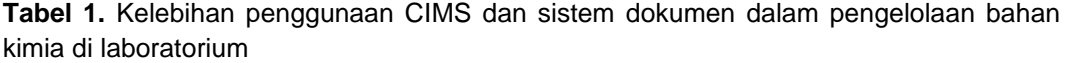

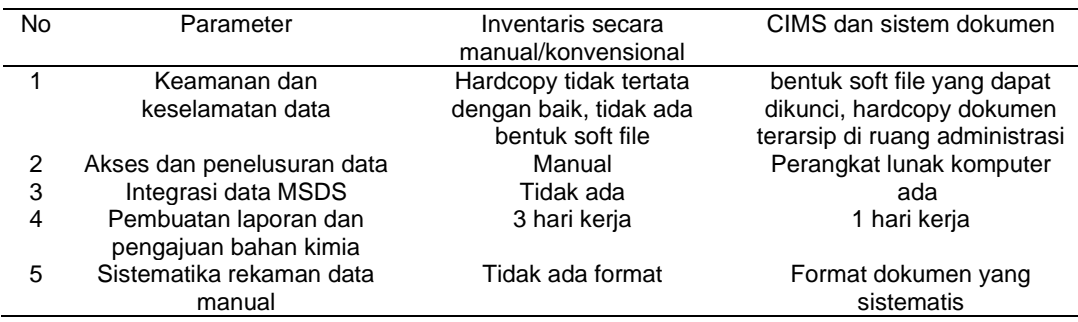

Implementasi inventaris bahan kimia harus dikerjakan secara sistemaris dari mulai pengadaan, penerimaan, penyimpanan bahkan sampai pembuangan limbahnya (Gambar 5a). Fasilitas pendukung untuk mengaplikasikan CIMS ini harus memadai agar konsep keamanan dan keselamatan dapat tercapai. Penerapan CIMS sebagai sistem inventaris bahan kimia akan lebih memudahkan staff laboratorium untuk mengelola bahan kimia terutama saat melakukan pengecekan stok dan lokasi

penyimpanan bahan kimia (Gambar 5b) sehingga efektifitas dalam bekeria dan efesiensi dalam penggunaan waktu menjadi lebih baik.

Bentuk dokumen yang kedua adalah kartu bahan kimia (Gambar 6b). Kartu bahan kimia memuat tentang identitas bahan kimia, serta riwayat pemakaiannya. Data yang digunakan dalam kartu bahan kimia ini, dibuat secara akurat untuk diketahui oleh pihak pengelola laboratorium sehingga penggunaan bahan kimia akan lebih praktis dan sistematis karena ketika mengakses riwayat penggunaan bahan kimia, data sudah tersedia. Selain itu, data riwayat penggunaan bahan kimia dapat dijadikan pula sebagai bahan acuan untuk pengadaan bahan kimia jika jumlahnya stoknya hampir habis.

Bentuk dokumen yang ketiga adalah form mutasi (Gambar 6c). Form mutasi berisi informasi penggunaan bahan kimia setiap bulan selama 1 tahun dan mencantumkan sisa bahan kimia yang dikonversi ke nilai mata uang rupiah. Form mutasi memuat informasi tentang penambahan dan pengurangan bahan kimia yang terdapat dalam sistem inventaris dengan keterangan bahan kimia yang sudah dibuka untuk digunakan. Form mutasi bahan kimia dapat dijadikan sebagai laporan penggunaan bahan kimia. Kelebihan dalam penerapan CIMS dan sistem dokumen secara terintegrasi dalam pengelolaan bahan kimia sehingga lebih efektif dan efisien di laboratorium dapat dilihat di Tabel 1.

# **KESIMPULAN**

*Chemical Inventory Management System* (CIMS) merupakan perangkat lunak yang dapat digunakan untuk inventaris bahan kimia baik dalam keadaan masih tertutup (*stock opname*) maupun sudah terbuka dengan menggunakan sistem kode batang yang

sudah dirancang secara sistematis. Penataan bahan kimia dengan sistem dokumen terintegrasi dan CIMS ini menekankan pada proses penerimaan, penyimpanan hingga bahan kimia tersebut digunakan sehingga dapat terwujud sistem keselamatan dan keamanan dalam penggunaan bahan kimia yang efektif dan efisien pada kegiatan praktikum dan penelitian di laboratorium.

# **DAFTAR PUSTAKA**

- Akyar, I. (2011). *GLP: Good Laboratory Practice*. https://doi.org/10.1007/978-3-211- 89836-9\_613
- Al-Imarah, F., Amteghy, A., Al-Assadi, M., Al-Lami, H., Hanoosh, W., Najim, S., Albaaj, A., Faris, J., & Al-Imarah. (2021). *Laboratory-Safety and Security Concepts for Basrah University Students, Employers, and Teachers*. https://doi.org/10.13140/RG.2.2.3 2476.92805
- Council, N. R. (2011). *Prudent Practices in the Laboratory: Handling and Management of Chemical Hazards, Updated Version*. The National Academies Press. https://doi.org/10.17226/12654
- Fuller, T. (2010). Material Safety Data Sheets in Health Care. *The American Journal of Nursing*, *110*, 54–56. https://doi.org/10.1097/01.NAJ.00

00387695.62994.33

- Himpunan Kimiawan Indonesia. (2013). *Panduan Chemical Inventory Manajement System (CIMS)*.
- Kimble-Hill, A. C. (2021). Incorporating Identity Safety into the Laboratory Safety Culture. *Journal of Chemical Health & Safety*, *28*(2), 103–111. https://doi.org/10.1021/acs.chas.0 c00109
- Lin, H., & Gao, G. (2013). Study on Transportation Safety Management of Sodium Cyanide. *Applied Mechanics and Materials*, *482*, 403–408.

#### **INDONESIAN JOURNAL OF LABORATORY**

*Edisi Khusus 2023* Rohmat Ismail & Esti Prihatini

https://doi.org/10.4028/www.scien tific.net/AMM.482.403

- Mekonnen, E. (2004). *Health Laboratory Management and Quality Assurance*. Ethiopia Public Health Training Initiative:83-87
- National Academies of Sciences Engineering, & Medicine. (2016). *Chemical Laboratory Safety and Security: A Guide to Developing Standard Operating Procedures*. The National Academies Press. https://doi.org/10.17226/21918
- Payne, M. K., Nelson, A. W., Humphrey, W. R., & Straut, C. M. (2020). The Chemical Management System (CMS): A Useful Tool for Inventory Management. *Journal of Chemical Education*, *97*(7), 1795–1798. https://doi.org/10.1021/acs.jchem ed.9b00905
- Shukran, M., Ishak, M., & Abdullah, M. (2017). Enhancing Chemical Inventory Management in Laboratory through a Mobile-Based QR Code Tag. *IOP Conference Series: Materials Science and Engineering*, *226*, 12093.

https://doi.org/10.1088/1757- 899X/226/1/012093